## Color Corrected and then Placed in InDesign

Image>Adjustments
Image>Color Balance
Image>Levels
Image>Brightness/Contrast
Image>Image Size
Image>Canvas Size

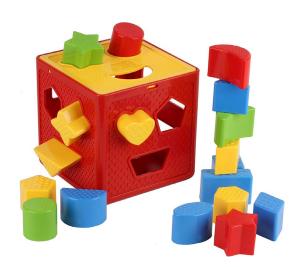

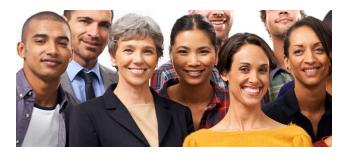

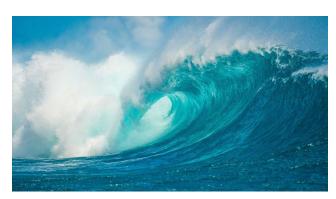

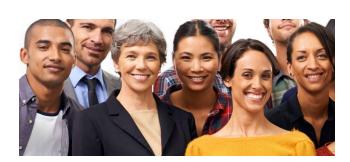

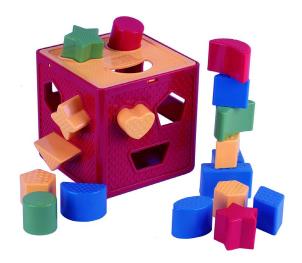

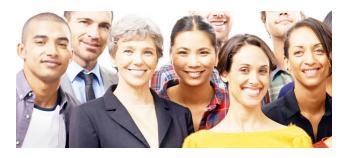

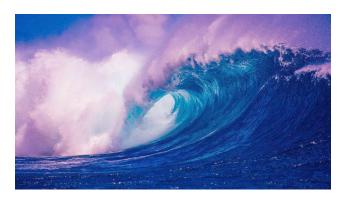

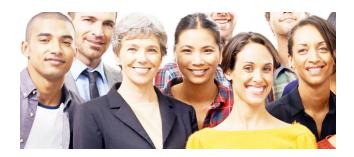